### Exercises

### Exercise Setup

- Folders for each Exercise
- Save input/output to folders for each Exercise
- Exercises require MS Office 2007 (Excel).

#### Exercise #1: Daily Emissions Inventory

- Problem: This exercise will generate an average daily emissions inventory for Hong Kong for calendar years 2015, 2020 and 2030. Assume model defaults, except as noted below. I/M programs begin in 2013; therefore, this calculation should use EMFAC‐HK V2.1 (I and M).
- Purpose: familiarization with emission inventories; using BURDEN output formats
- Scenario input data:
	- Geographic Area: Hong Kong SAR
	- Calendar Years: 2015, 2020, 2030
	- Season: Annual
	- Scenario Type: BURDEN
	- Output File types: Detailed Planning Inventory (CSV), MVEI7G (BCD)
	- Output Frequency: daily
	- Pollutants: PM10, VOC

### Exercise #1: Notes

- Requires only 1 scenario to include all three calendar years (2015, 2020, 2030)
- Save Input File As: HK\_2015\_2020\_2030\_Burden.inp

#### Exercise #1: Input 1 Tab

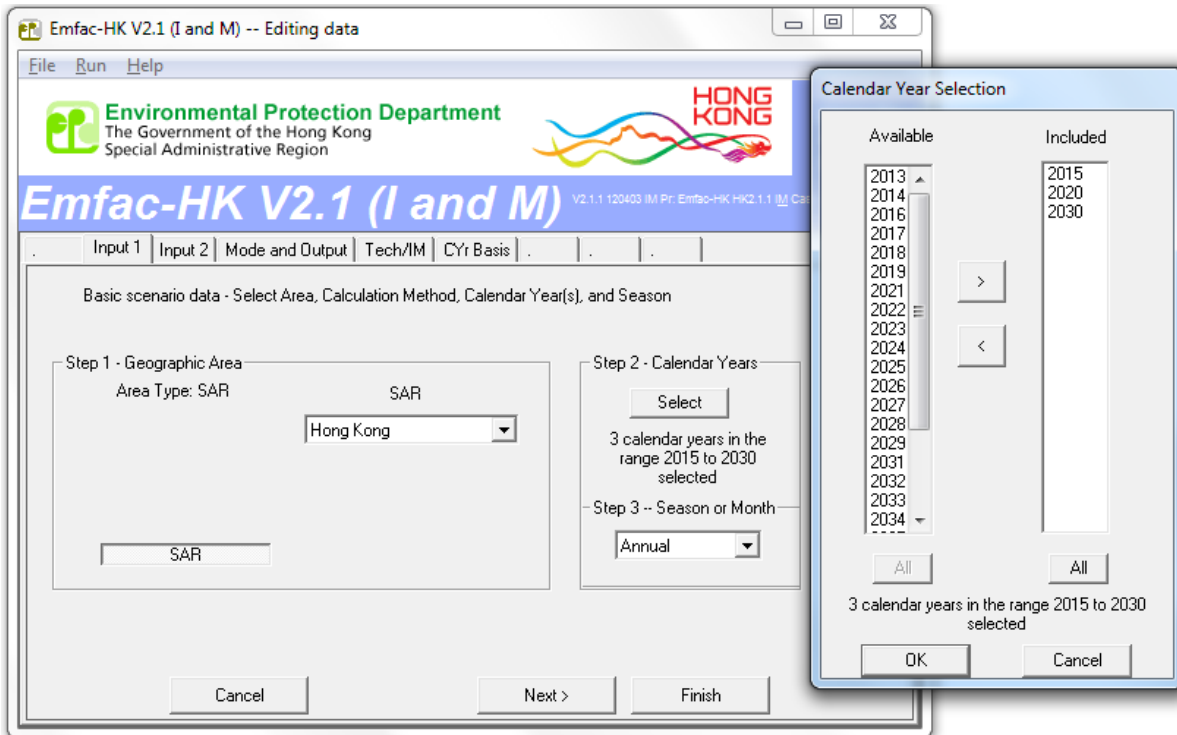

### Exercise #1: Mode and Output Tab

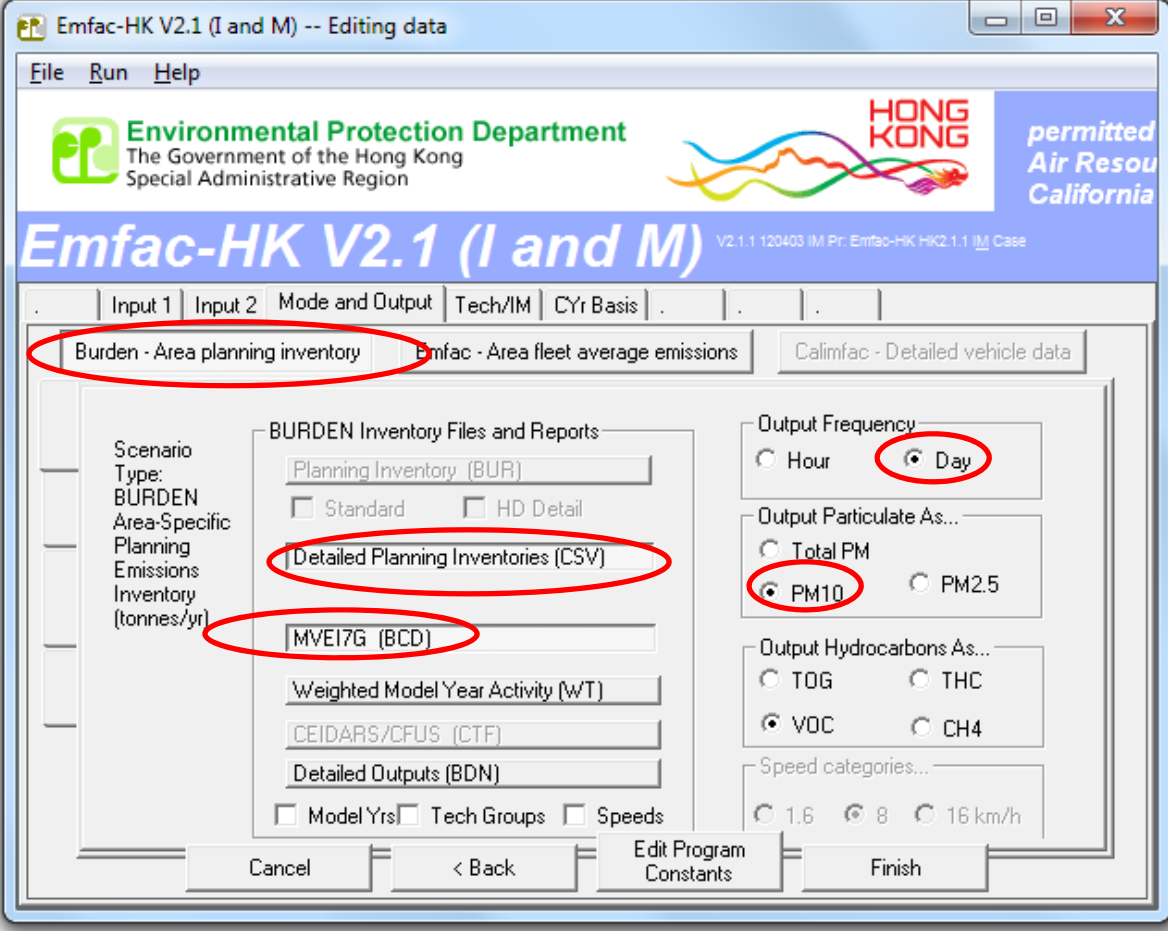

# Exercise #1: Main Screen After All Edits Applied

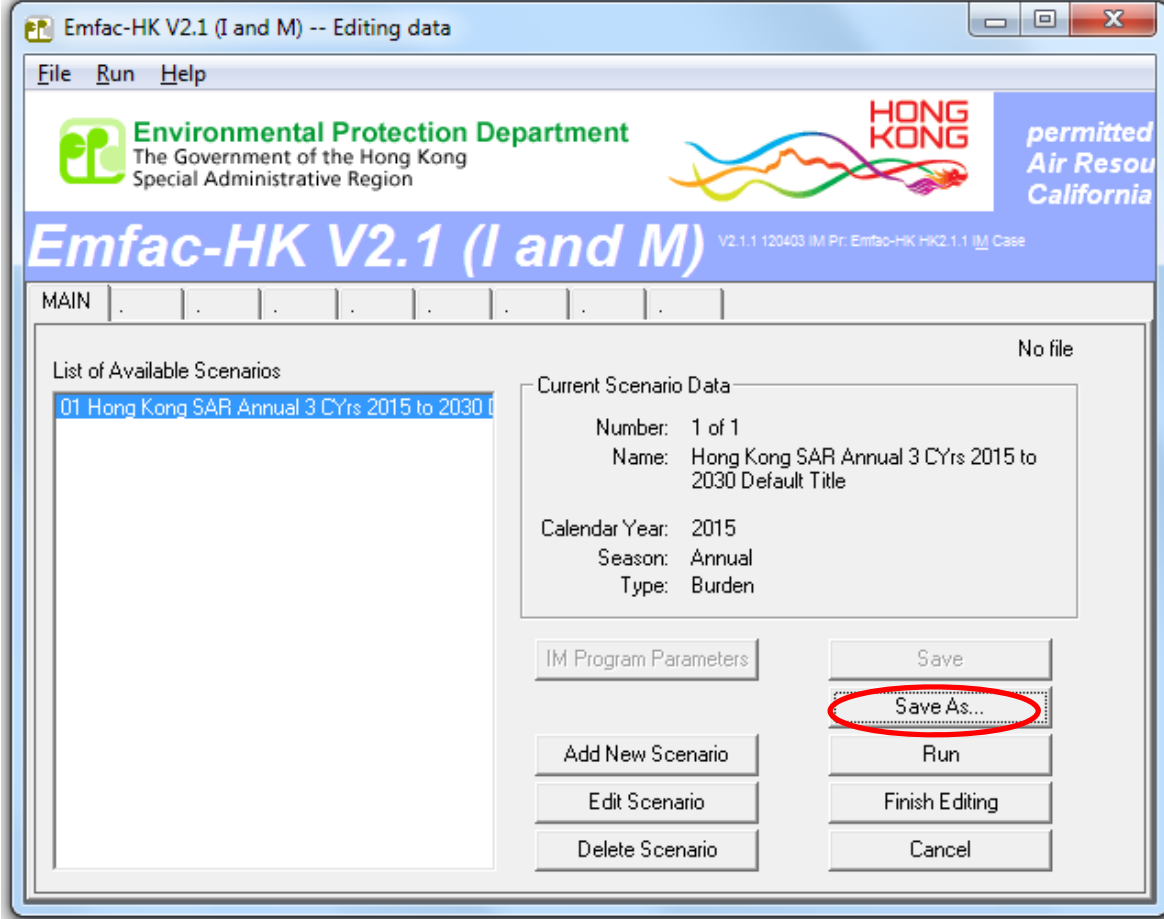

### Exercise #1: Output Generated

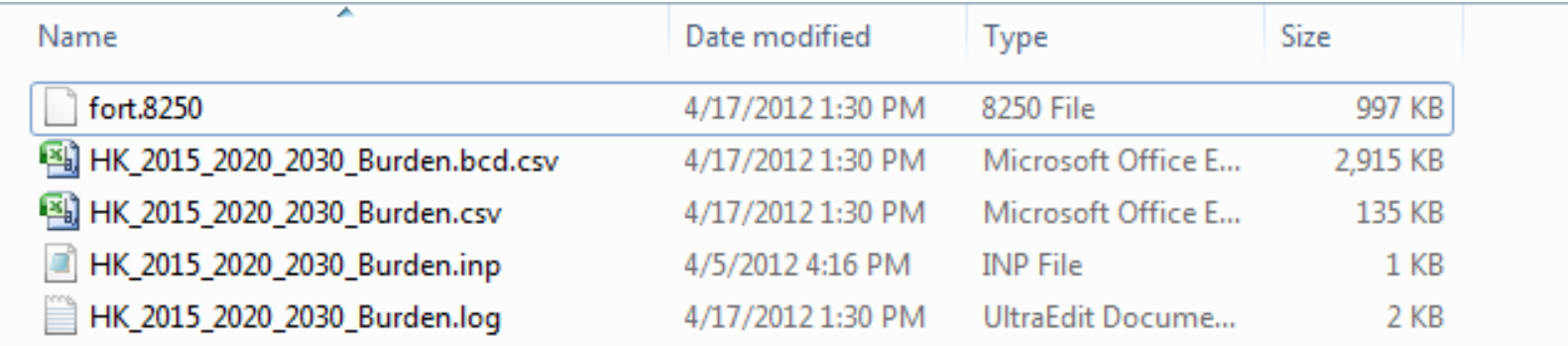

# Exercise #1: Format of the BURDEN Text File with \*.CSV extension

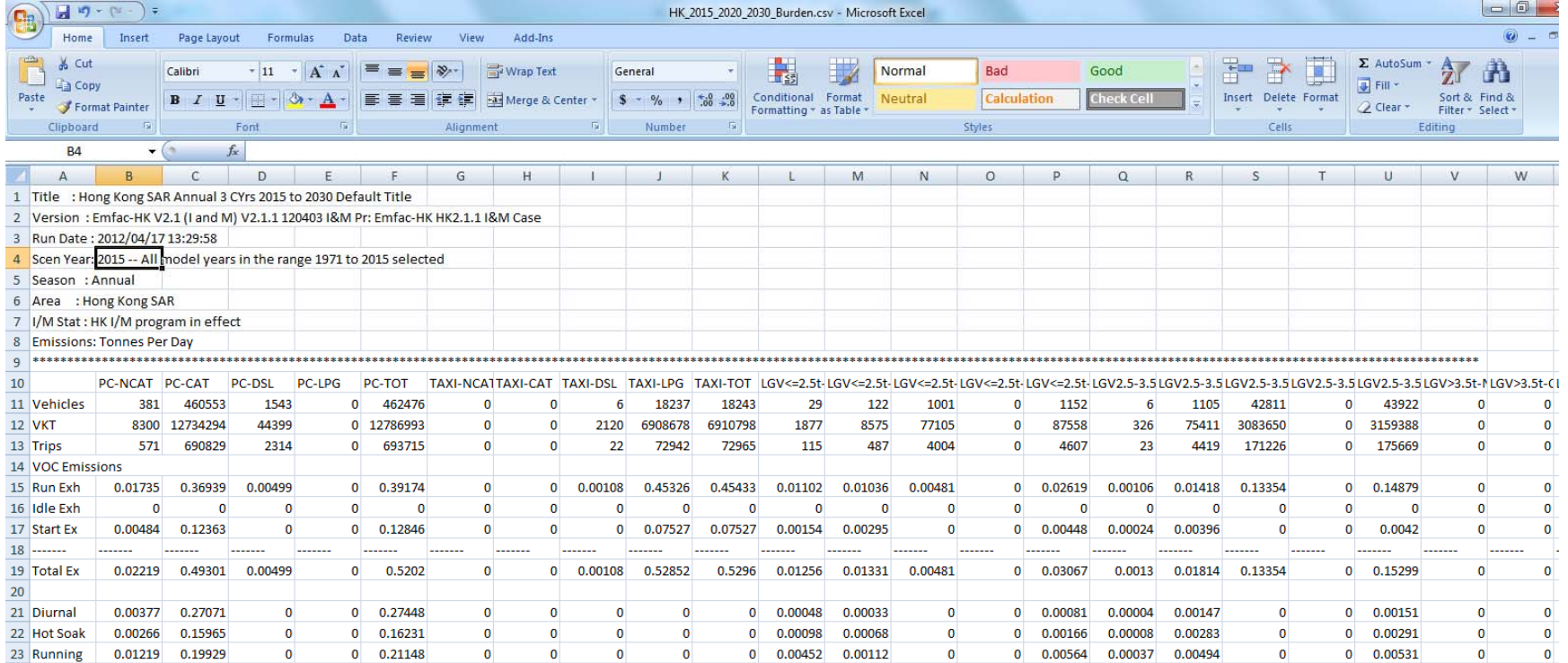

# Exercise #1: Format of the MVEI7G File with \*.BCD.CSV Extension

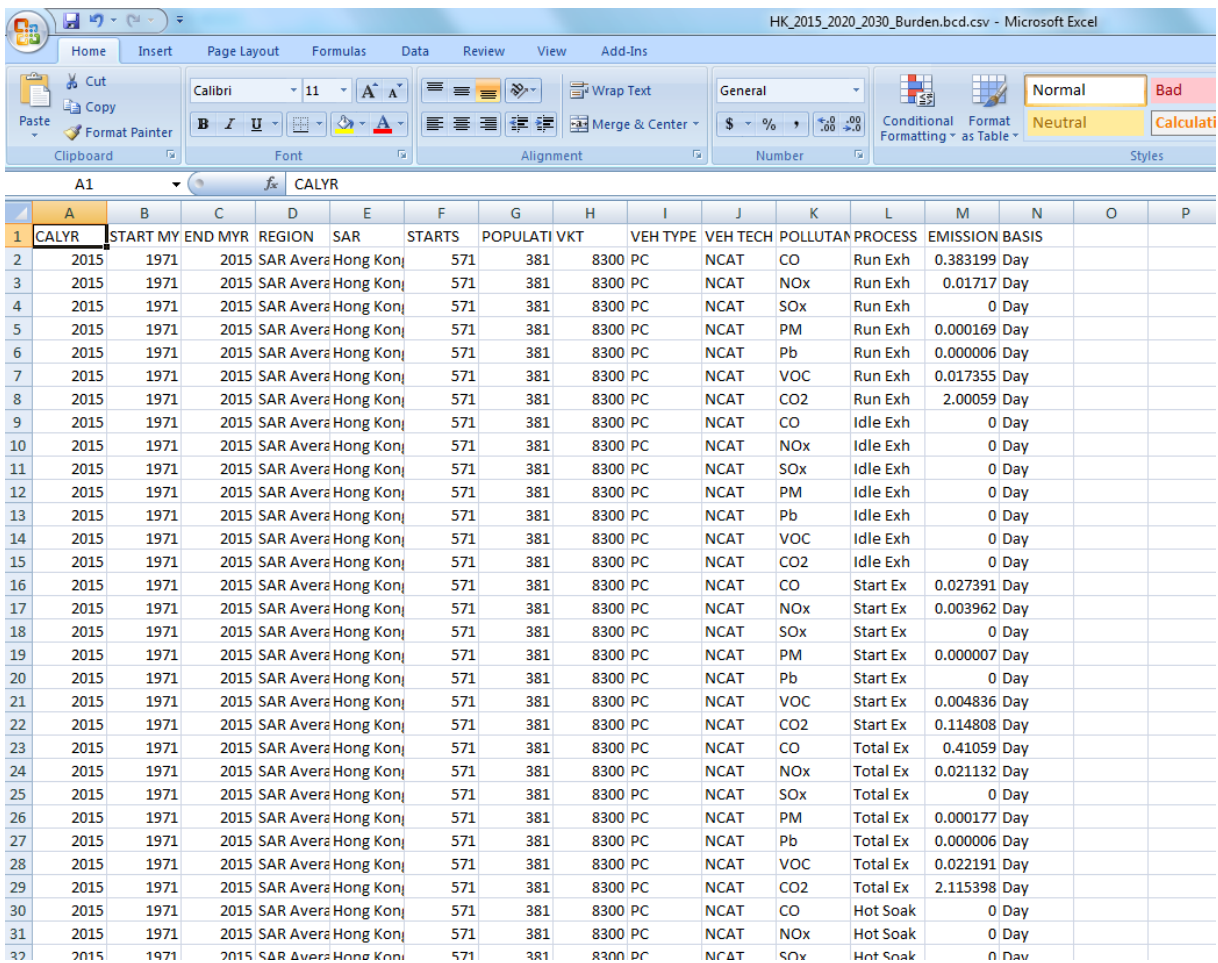

#### Exercise #1a: Processing BCD Output

- Problem: using BCD output from Exercise #1, determine total NOx running exhaust emissions for 2015.
- Purpose: postprocessing of BCD output, multi‐ year scenario
- Hints:
	- – $-$  Import \*.BCD.CSV directly into spreadsheet
	- Use data filters
		- calendar year (2015), pollutant (NOx), process ("Run Exh")
	- – Copy filtered results to <sup>a</sup> separate tab in spreadsheet for analysis

#### Exercise #1a: Solution

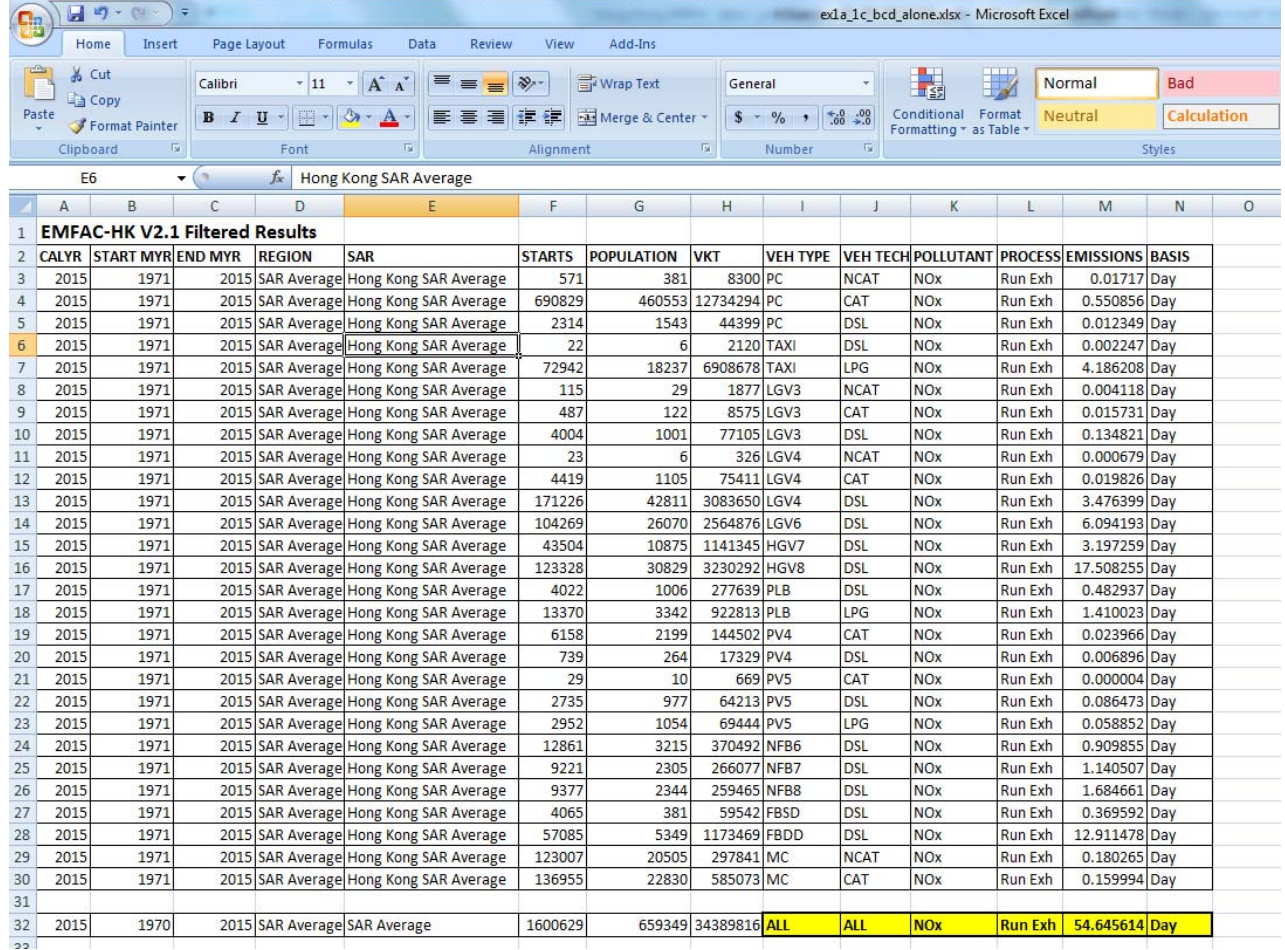

# Exercise #1b: Processing Text/CSV **Output**

- Problem: using Text/CSV output from Exercise #1, determine total NOx running exhaust emissions for 2015.
- Postprocessing of Text/CSV output

### Exercise #1c: Determine Fleet‐Average Emissions

- Problem: using spreadsheet results obtained in Exercise #1a, determine the *fleet‐average* NOx emission factor (gram/km) for all vehicles for 2015.
- Purpose: Convert emission rate to an emission factor
- Steps
	- – $-$  Divide EMISSIONS Column by VKT Column
	- Sum over all vehicle classes to get composite.
	- $-$  Convert units to obtain grams/km

#### Exercise #1c: Solution

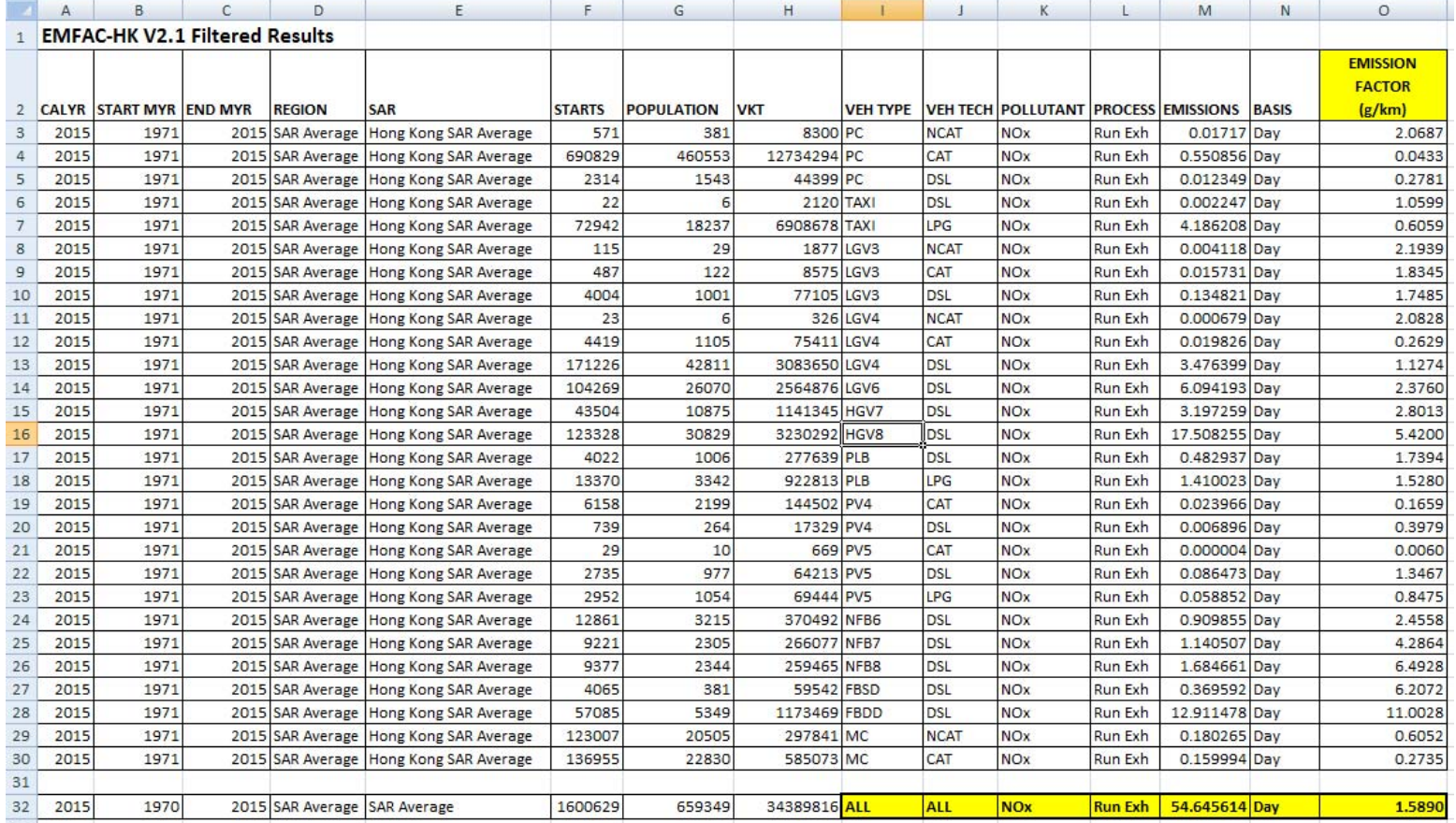

# Exercise #2: Hourly Emissions Inventory

- • Problem: Repeat Exercise #1, except generate an hourly emissions estimates for Hong Kong for calendar year 2015 only.
- $\bullet$  Context: This output is useful to ambient air quality modelers who are interested in hourly emission estimates.
- Scenario data:
	- Geographic Area: Hong Kong SAR
	- Calendar Years: 2015
	- Season: Annual
	- Scenario Type: BURDEN
	- Output File types: Text (CSV), BCD
	- Output Frequency: hourly
	- Pollutants: PM10, VOC
- $\bullet$ Purpose: generating/processing BURDEN hourly output formats

# Exercise #2: Hourly Emissions **Estimates**

- $\bullet$  Problem: Repeat Exercise #1, except generate an hourly emissions inventory for Hong Kong for calendar year 2015 only.
- •Purpose: generating/processing BURDEN hourly output formats
- $\bullet$  Context: This output is useful to ambient air quality modelers who are interested in hourly emission inventories.
- $\bullet$ • In this run the Burden inventories are calculated on an hourly basis, and then aggregated to show an inventory for the entire day. The hourly inventories are mainly based on disaggregating daily activity to an hourly basis. The data provide default diurnal distribution of hourly trip starts, and vehicle kilometers travelled.

### Exercise #2: Input 1 Tab

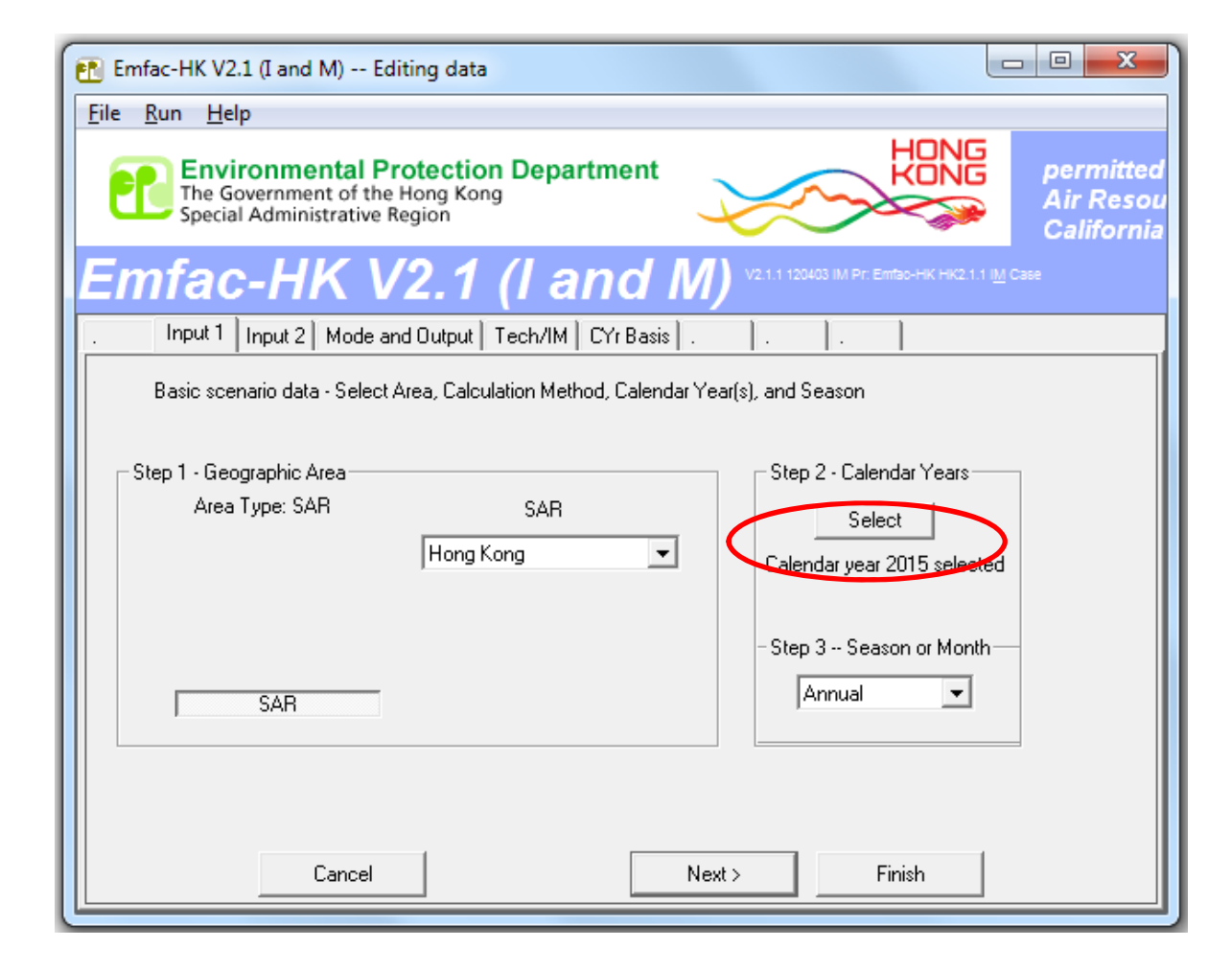

### Exercise #2: Input 2 Tab

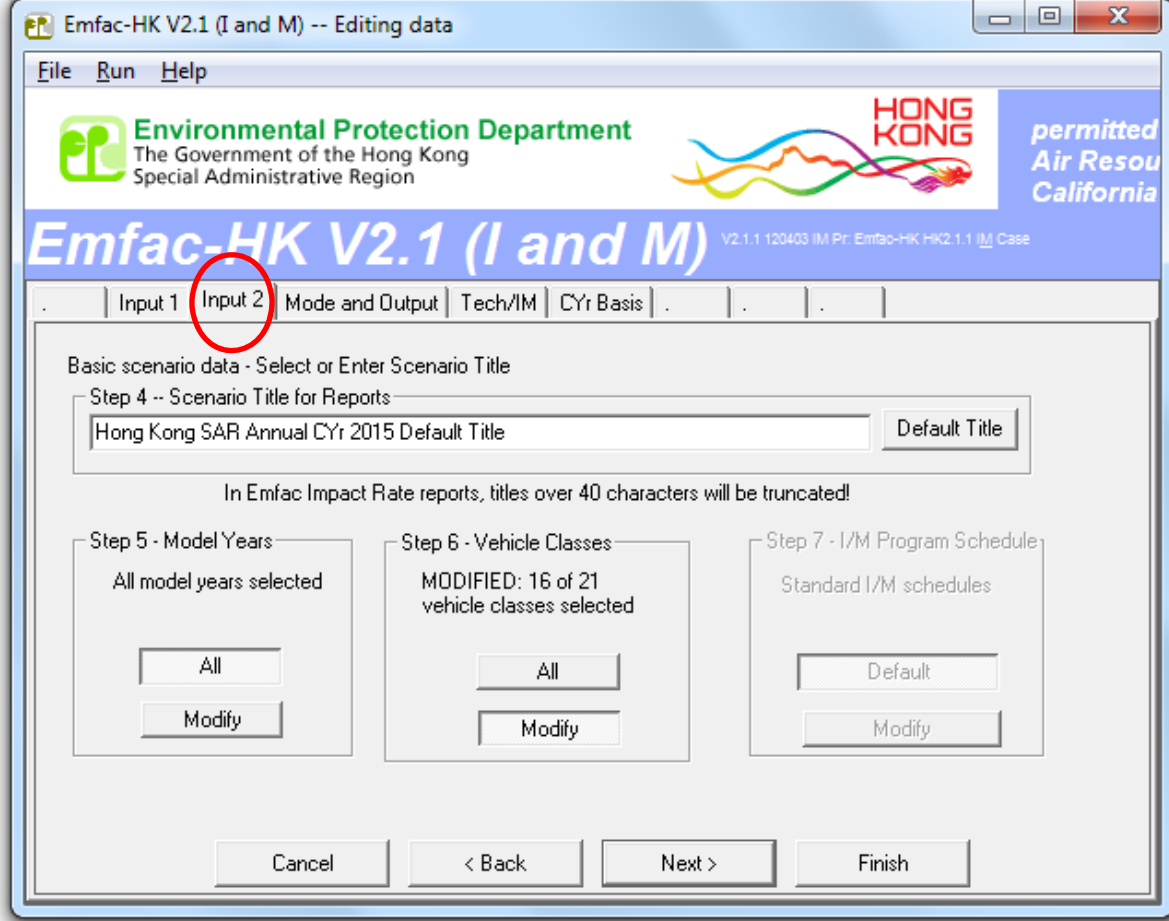

### Exercise #2: Mode and Output Tab

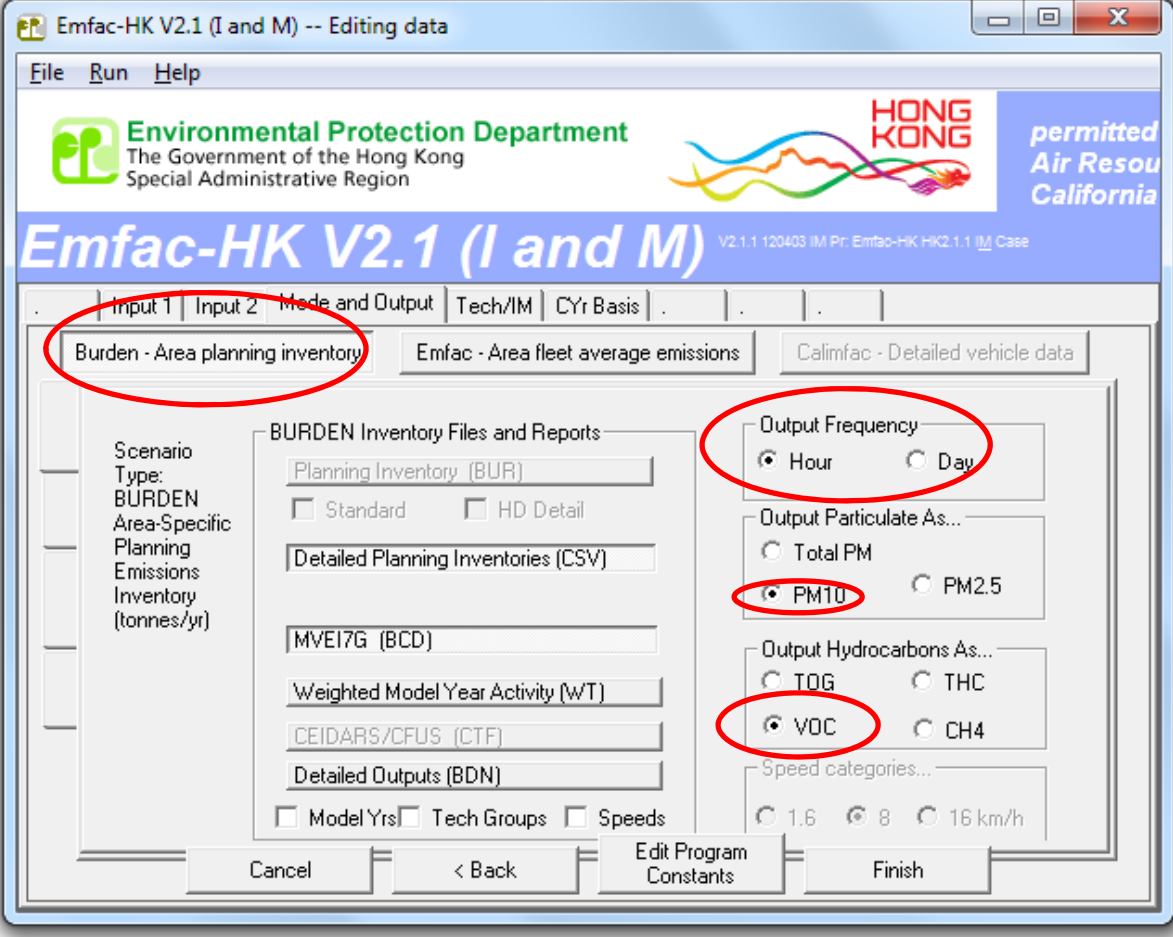

### Exercise #2: Output Generated

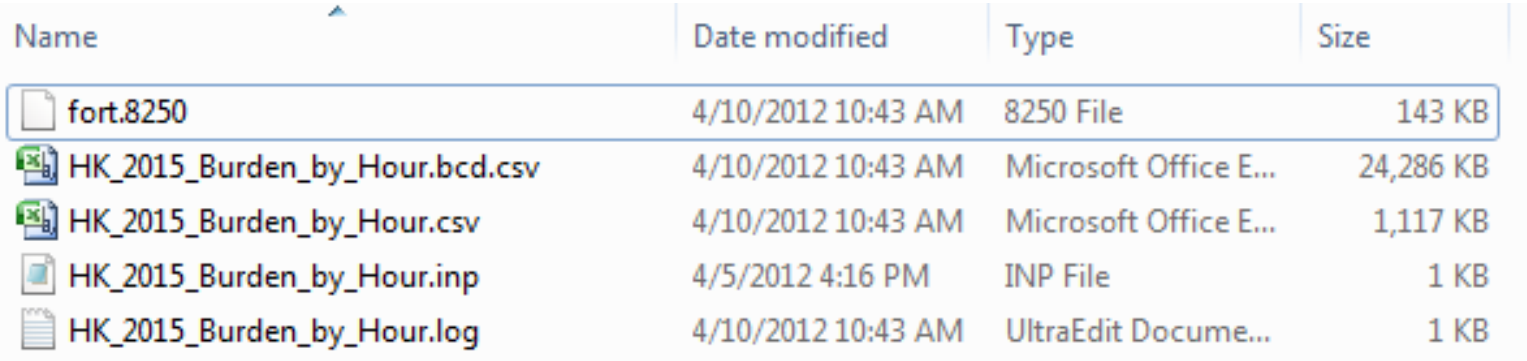

# Exercise #2a: Hourly Emission Rate

- $\bullet$ Problem: using BCD output from Exercise #2, determine total NOx running exhaust emission rates by hour for 2015. What is the peak emission rate, and which hour?
- Purpose: determine peak hourly emission rates using hourly BCD output.
- Steps
	- Open \*.BCD.CSV (allows BCD file to be directly loaded into spreadsheets)
	- Use data filters
		- pollutant (NOx), process ("Run Exh")
	- Copy filtered results to <sup>a</sup> separate tab in spreadsheet for analysis
	- Sort by **BASIS**, **VEH TYPE**
	- Perform <sup>a</sup> group subtotal by **BASIS**
	- Collapse Subtotal Group #2 to see values by hour

#### Exercise #2a: Solution

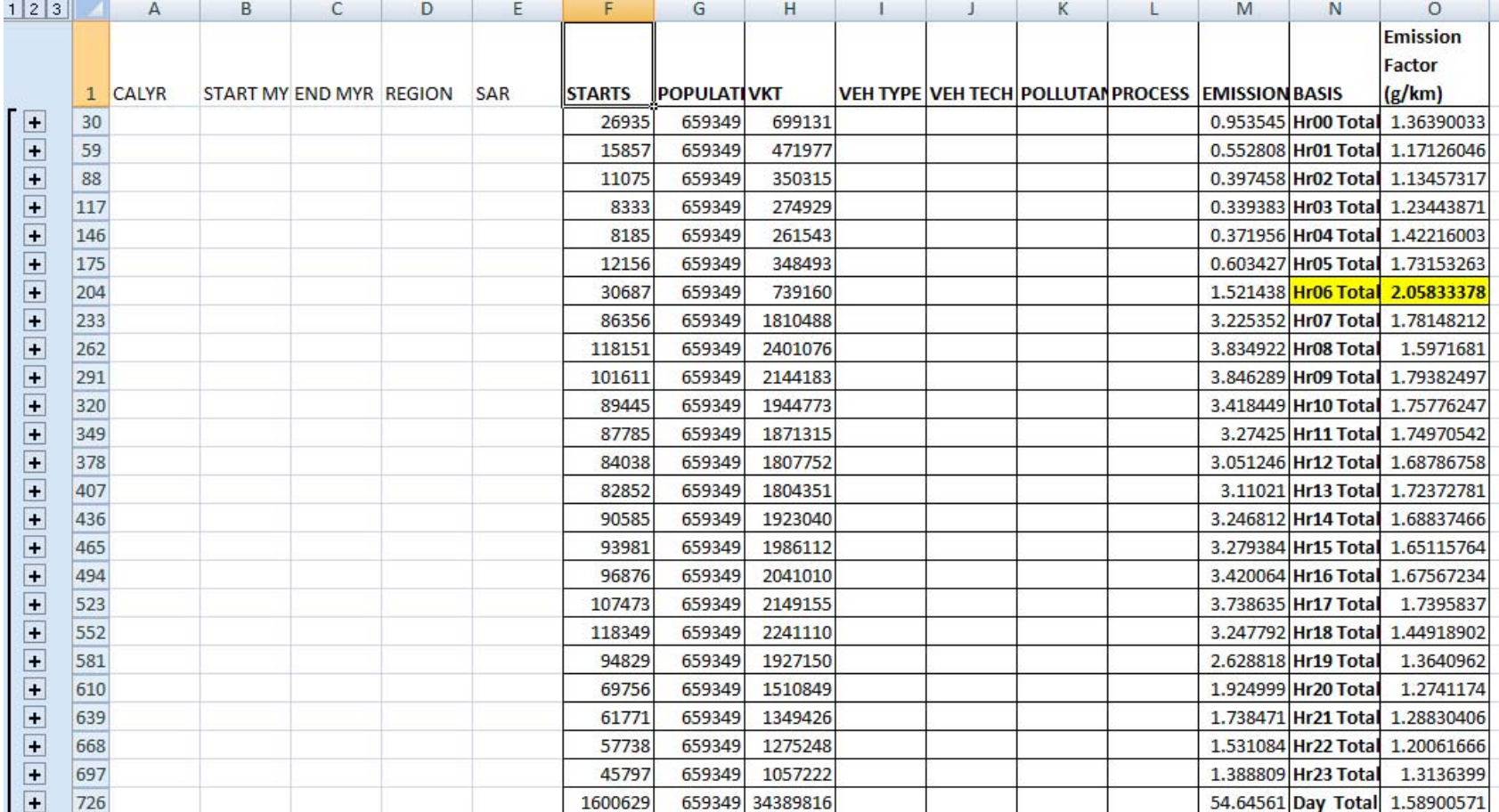

## Exercise #3: EMFAC Mode

- Problem: Generate emission factors for 25 ºC and 40% RH for calendar year 2015 using the EMFAC mode.
- Context: In Emfac mode the model calculates emission factors either in grams per hour or grams per kilometer for each temperature, relative humidity and average speed combination specified by the user.
- fleet‐average emission factors (grams/km or g/mile) are useful in roadway modeling

## Exercise #3: EMFAC Mode

- Scenario data:
	- Geographic Area: Hong Kong SAR
	- Calendar Years: 2015
	- Season: Annual
	- –— Scenario Type: EMFAC
	- –**– Output File types: Impact Rate Detail (RTL)**
	- − Temperatures: 25 ºC
	- Relative Humidity: 40%
	- –Pollutants: PM10, VOC
- Purpose: generating/processing EMFAC formats

### Exercise #3: Input 1 Tab

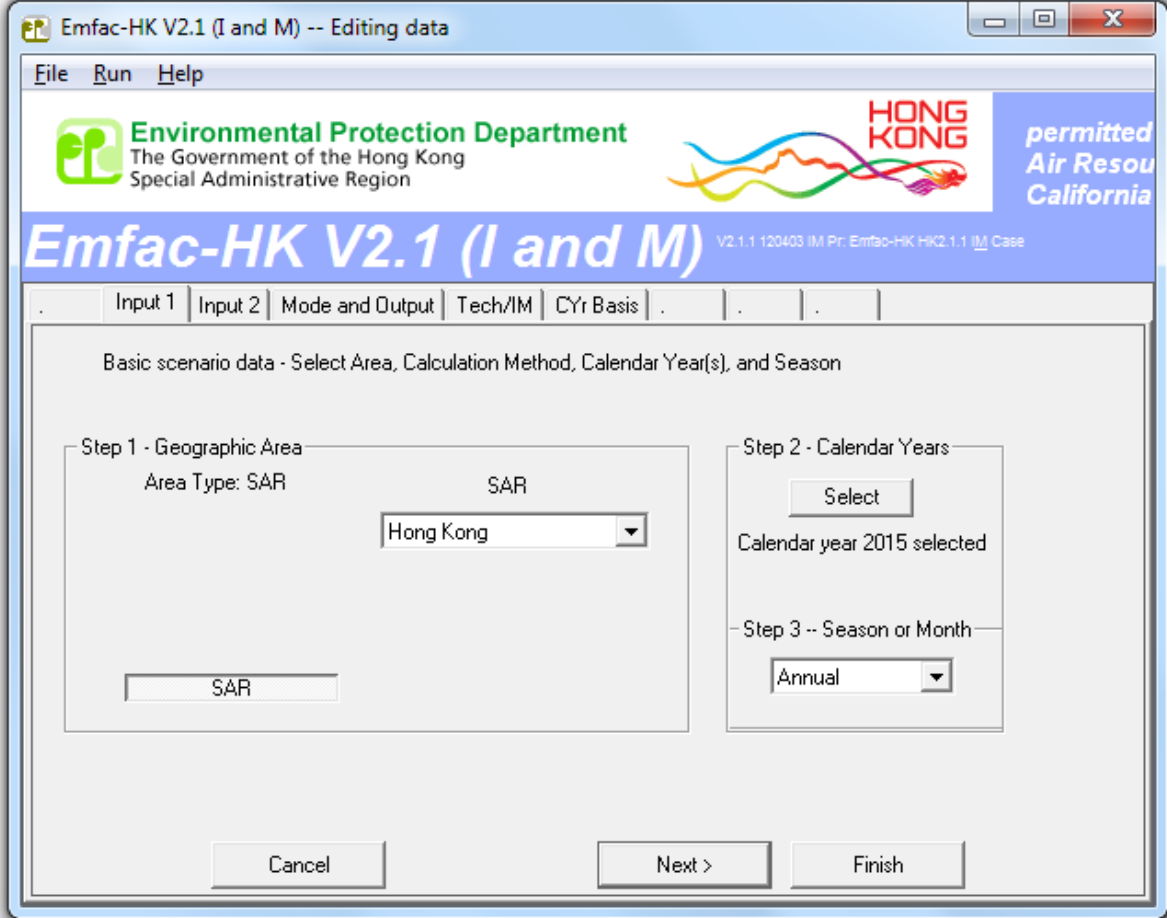

### Exercise #3: Input 2 Tab

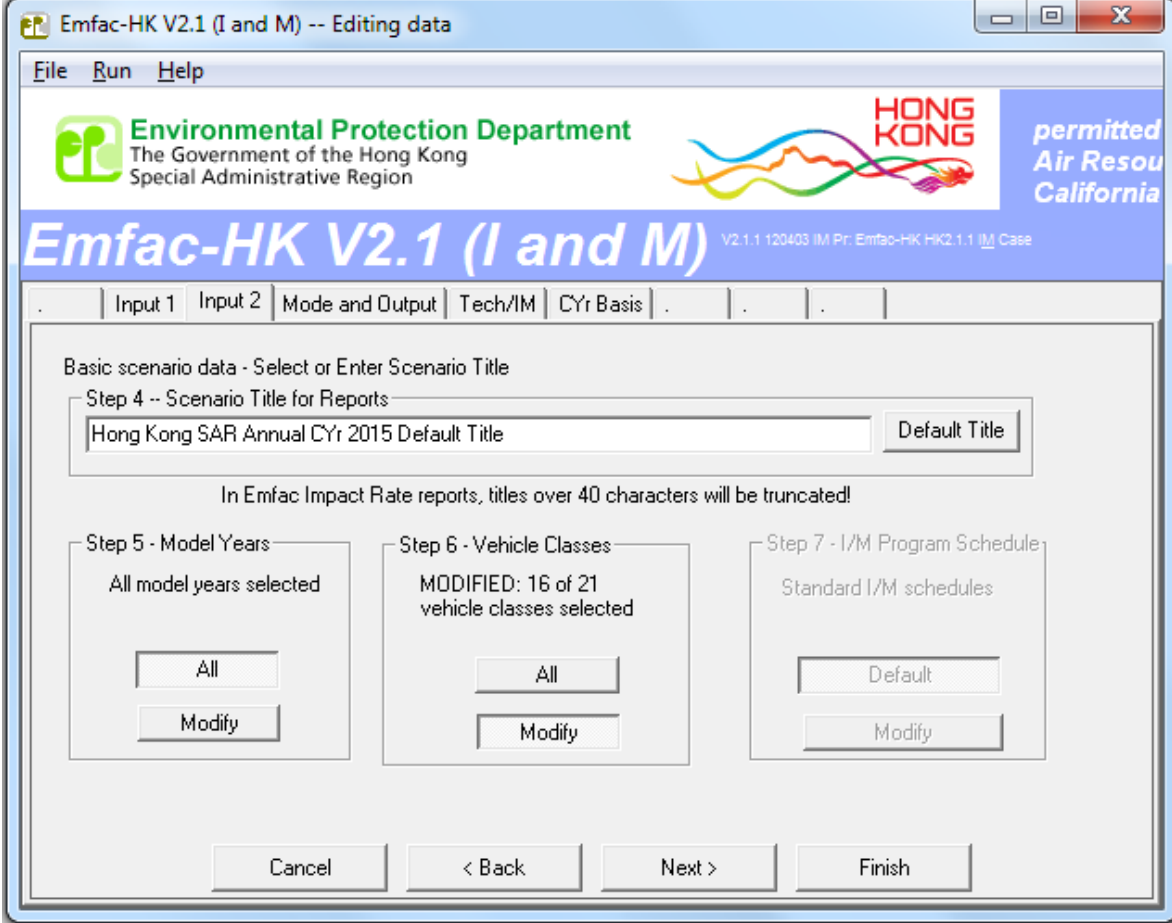

### Exercise #3: Mode and Output Tab

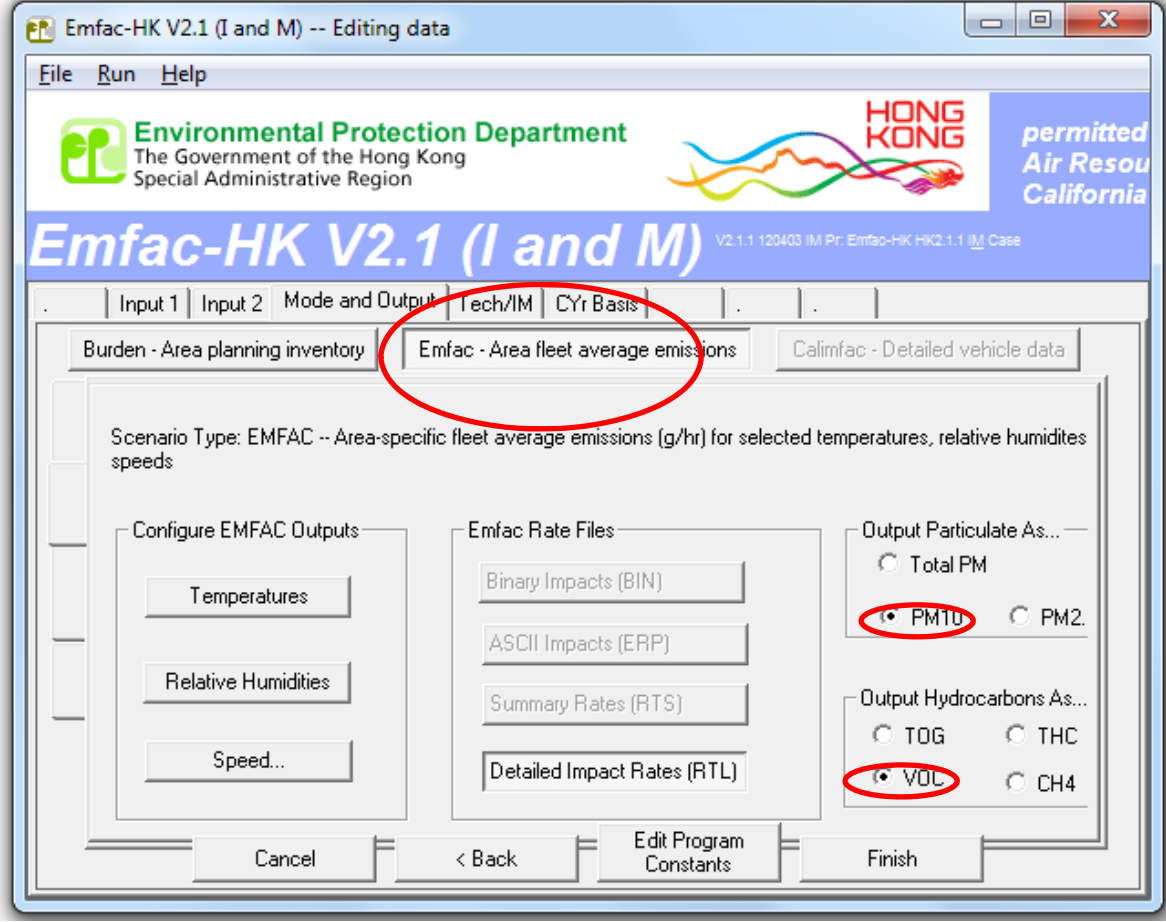

### Exercise #3: Output Generated

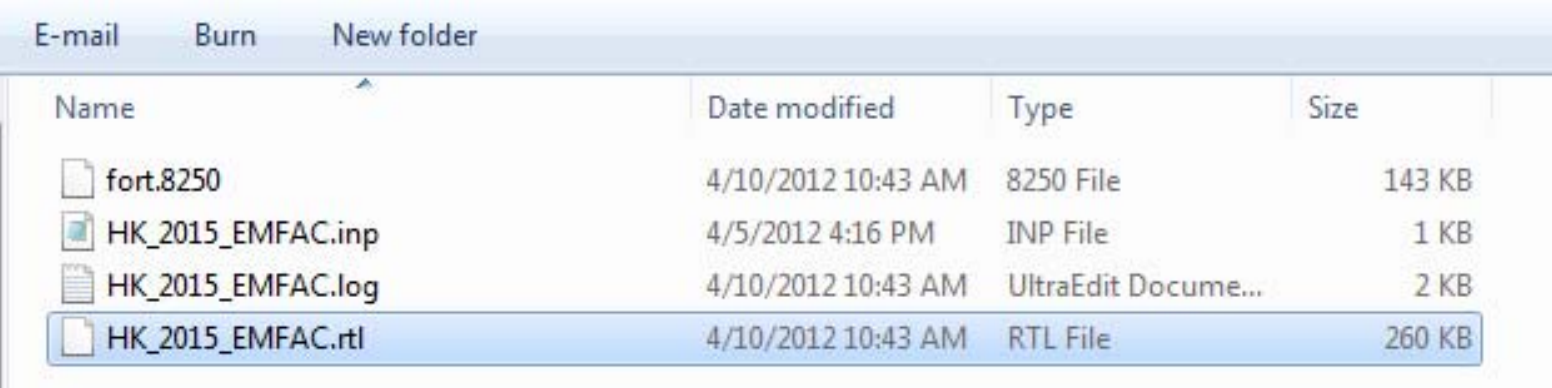